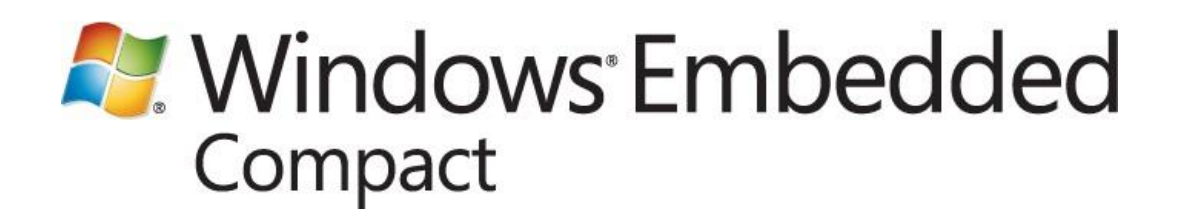

# **BSP Porting Guide for Windows Embedded Compact 7**

Writers: Wes Barcalow, Scott Johnston, Glen Langer, Ralph Brand, Jina Chan Technical Reviewers: Travis Hobrla, Vincent Tam Published: March 2011 Applies To: Windows Embedded Compact 7

### **Abstract**

Documents changes in the Board Support Packages (BSPs) between Windows CE 5.0, Windows Embedded CE 6.0, and Windows Embedded Compact 7 that include:

- Removal of the folder %\_WINCEROOT%\Public\Common\Oak\Csp
- $\bullet$ Separation of the kernel from the OEM adaption layer (OAL) and kernel independent transport layer (KITL)
- Separation of drivers into kernel mode and user mode
- New locations for prebuilt binaries, RNE\_MDD.lib, VBridge functionality, and some paths in the Sources files

# **Contents**

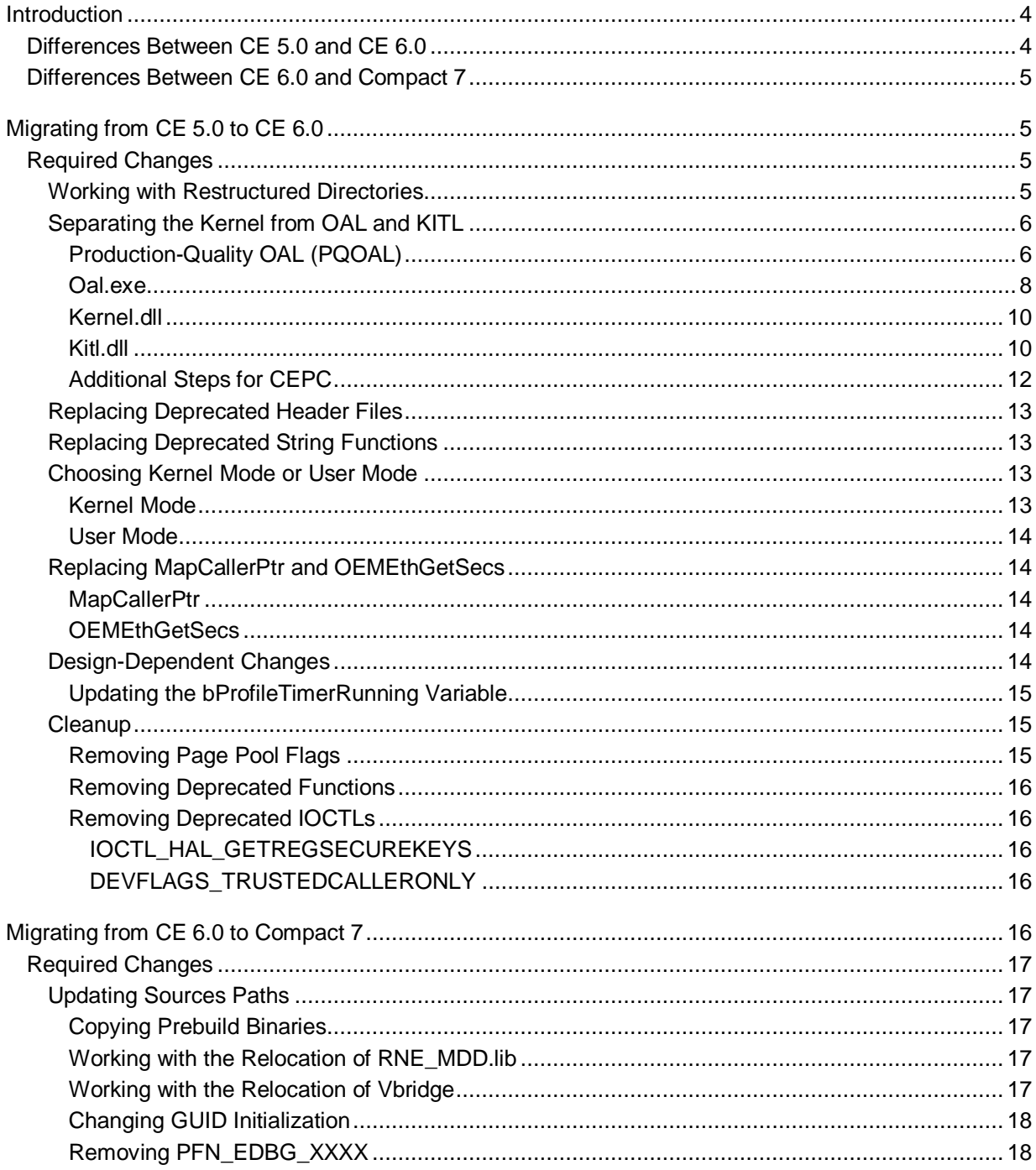

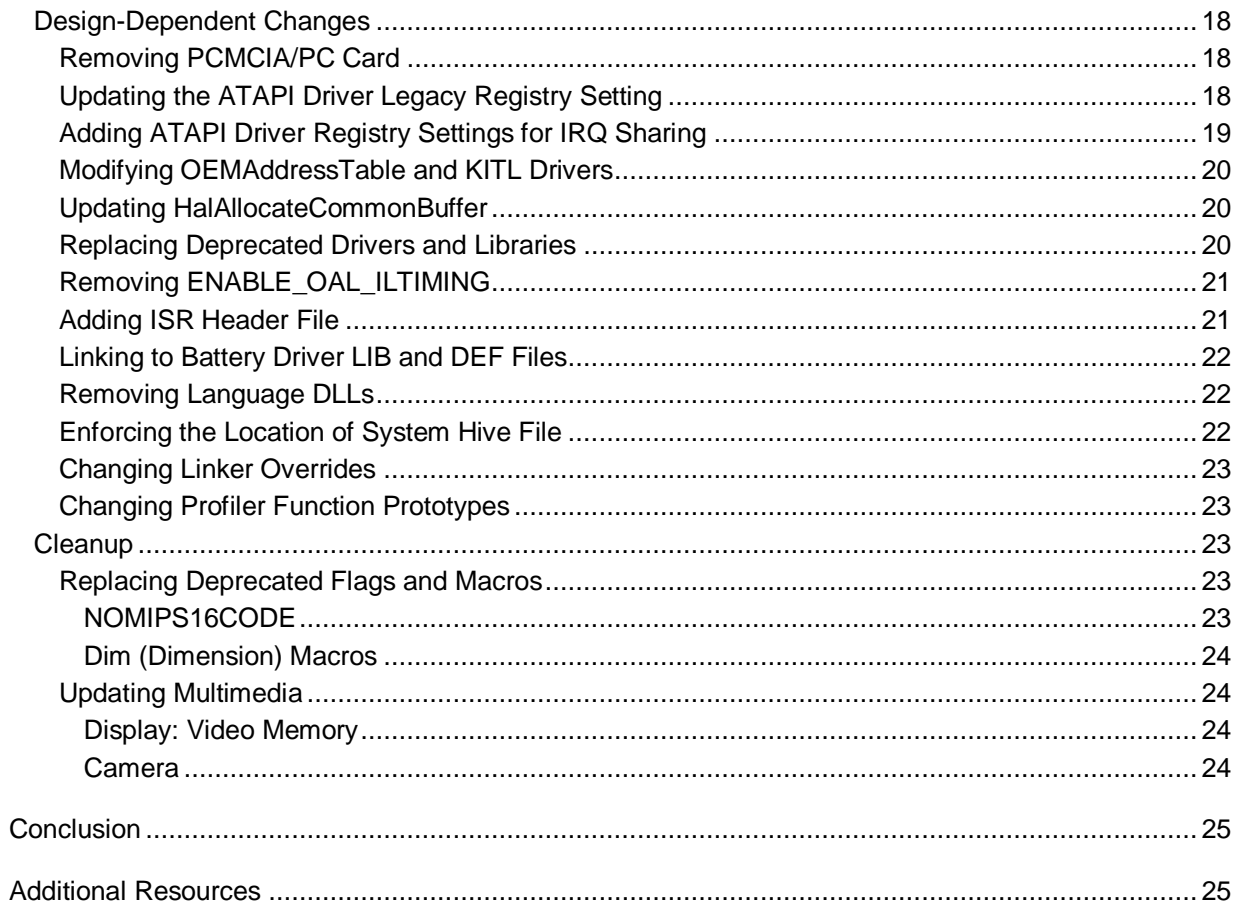

# <span id="page-3-0"></span>**Introduction**

The goal of this porting guide is to aid board support package (BSP) developers who are porting a Windows CE 5.0 or Windows Embedded CE 6.0 BSP to Windows Embedded Compact 7. If you want to port a BSP Windows CE 5.0 to Windows Embedded Compact 7, you must first port your BSP from Windows CE 5.0 to Windows Embedded CE 6.0 and then port from Windows Embedded CE 6.0 to Windows Embedded Compact 7. Porting from Windows CE 5.0 to CE 6.0 represents about 90 percent of the overall effort needed, because it is during this process that you must break the kernel into separate libraries and evaluate the drivers as candidates for kernel mode or user mode. The specific steps to port BSPs are listed below together with information about other porting issues.

This document is divided into two sections: porting a BSP from Windows CE 5.0 to Windows Embedded CE 6.0 and porting a BSP from Windows Embedded CE 6.0 to Windows Embedded Compact 7. Windows Embedded CE 6.0 was released in 2006, so additional resources now exist on porting a BSP to Windows Embedded CE 6.0. MSDN, for example, is a good source for supplemental information.

The time required to port a BSP varies depending on which kernel the BSP is being ported from. You may be able to port from Windows Embedded CE 6.0 to Windows Embedded Compact 7 in just hours. However, a full port will most likely take weeks—possibly even months—depending on the complexity of your drivers and OEM adaptation layer (OAL). In general, though, you can port a BSP to a CEBASE configuration in a few days.

# <span id="page-3-1"></span>**Differences Between CE 5.0 and CE 6.0**

Changes introduced in the Windows Embedded CE 6.0 kernel are the source of the greatest amount of effort in porting to Windows Embedded CE 6.0. For the Windows Embedded CE 6.0 kernel, the kernelindependent transport layer (KITL) was redesigned into a separate, optional DLL, and drivers are separated into user mode and kernel mode. The result is that the kernel mode provides better performance but at the cost of stability. A failure in a kernel-mode driver can bring down the kernel also. A user-mode driver offers isolation from the kernel at the cost of performance.

MSDN has additional information on OAL and kernel separation, user-mode drivers, and kernel-mode drivers.

- [Microsoft Showcase: Porting a BSP to Windows Embedded CE 6.0](http://go.microsoft.com/fwlink/?LinkId=153790&clcid=0x409)  $\bullet$ (http://go.microsoft.com/fwlink/?LinkId=153790&clcid=0x409)
- [Microsoft Showcase: Porting Drivers to Windows Embedded CE 6.0](http://go.microsoft.com/fwlink/?LinkId=157392&clcid=0x409) (http://go.microsoft.com/fwlink/?LinkId=157392&clcid=0x409)
- Windows CE Base Team Blog [CE6 OAL: What You Need to Know](http://go.microsoft.com/fwlink/?LinkId=153791&clcid=0x409) (http://go.microsoft.com/fwlink/?LinkId=153791&clcid=0x409)
- Windows CE Base Team Blog [CE6 Drivers: What You Need to Know](http://go.microsoft.com/fwlink/?LinkId=153792&clcid=0x409) (http://go.microsoft.com/fwlink/?LinkId=153792&clcid=0x409)
- Windows CE Base Team Blog [The CE6 OS Differences in a Nutshell](http://go.microsoft.com/fwlink/?LinkId=153793&clcid=0x409) (http://go.microsoft.com/fwlink/?LinkId=153793&clcid=0x409)
- [User Mode Driver Framework](http://go.microsoft.com/fwlink/?LinkId=153794&clcid=0x409) (http://go.microsoft.com/fwlink/?LinkId=153794&clcid=0x409)

# <span id="page-4-0"></span>**Differences Between CE 6.0 and Compact 7**

From a BSP point of view, there are few changes between Windows Embedded CE 6.0 and Windows Embedded Compact 7. The changes consist primarily of the relocation of binaries during build and some altered code.

# <span id="page-4-1"></span>**Migrating from CE 5.0 to CE 6.0**

The steps to port your BSP from Windows CE 5.0 to Windows Embedded CE 6.0 are presented in three sections. The first section, [Required Changes,](#page-4-4) contains updates that you must make to successfully port your BSP. The second section, [Design-Dependent Changes,](#page-13-5) covers changes that you may need to address depending on the BSP that you are porting. The final section, [Cleanup,](#page-14-3) covers the cleanup of deprecated flags, functions, and so on.

The time required to port from the Windows CE 5.0 kernel to the Windows Embedded CE 6.0 kernel varies depending on the complexity of the drivers and the code. Simple drivers, like GPIO and NLED, port very quickly. However, more complex display drivers can take much longer.

# <span id="page-4-4"></span><span id="page-4-2"></span>**Required Changes**

You must make the following changes to your BSP before it will run on Windows Embedded CE 6.0. These changes include directory restructuring, separation of the kernel from OAL and KITL, deprecated header files and functions, dividing drivers into kernel mode and user mode, changes to the function **MapCallerPtr**, and replacement of the function **OEMEthGetSecs**.

**◆** Important

Always back up data before making changes to code.

## <span id="page-4-3"></span>**Working with Restructured Directories**

Windows Embedded CE 6.0 removed the folder Public\Common\Oak\Csp and relocated its contents. The new location provides a central location for system-on-chip (SOC) components to help OEMs and silicon vendors (SV) develop and ship them more easily. The following table shows just two of the many folders that have been moved and renamed:

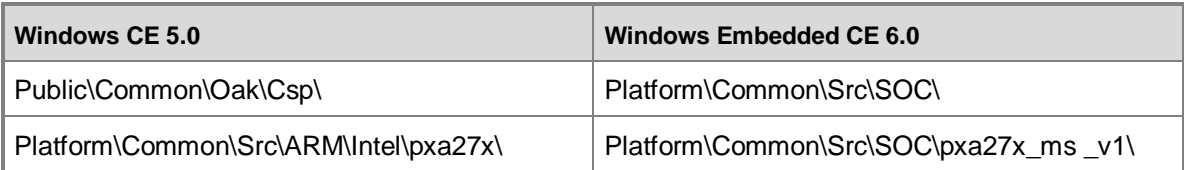

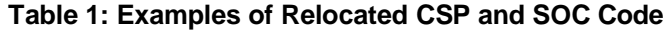

If your BSP makes use of any files in Public\Common\Oak\Csp, you must modify your code to look in the new location. For more information about the new SOC directory, see [BSP and SOC Directory](http://go.microsoft.com/fwlink/?LinkId=166647)  [Layout](http://go.microsoft.com/fwlink/?LinkId=166647) (http://go.microsoft.com/fwlink/?LinkId=166647).

# <span id="page-5-0"></span>**Separating the Kernel from OAL and KITL**

In Windows CE 5.0, kern.exe incorporated both the Microsoft-supplied kernel and the OEM-supplied OAL. Windows Embedded CE 6.0 separated these two libraries into OAL.exe and kern.dll to make future ports easier, to encourage production-quality OAL (PQOAL) development, and to reduce dependencies among the OAL, the kernel, and the KITL.

In Windows CE 5.0, the kernel was a single binary, but three versions existed for different build types: kern.exe (OAL and kernel), kernkitl.exe (OAL, kernel, and KITL), and kernkitlprof.exe (OAL, kernel, KITL, and profiler). In Windows Embedded CE 6.0, there are three separate binaries: oal.exe, kernel.dll, and the optional kitl.dll. If you are doing production-quality OAL development, we highly recommend separating the OAL and the KITL.

In Windows Embedded CE 6.0, the kernel is built as a DLL, and the oal.exe file contains the startup process. For information about the startup process, see Windows Embedded Base Team Blog - [How](http://go.microsoft.com/fwlink/?LinkId=153796&clcid=0x409)  [Does Windows Embedded CE 6.0 Start?](http://go.microsoft.com/fwlink/?LinkId=153796&clcid=0x409) (http://go.microsoft.com/fwlink/?LinkId=153796&clcid=0x409)

The following sections contain procedures for porting your BSP from Windows CE 5.0 to Windows Embedded CE 6.0. They must be followed in the order listed here.

### <span id="page-5-1"></span>**Production-Quality OAL (PQOAL)**

Before you start porting your BSP, decide whether to transition the structure of your code to production–quality OAL (PQOAL). Transitioning your code takes a few additional hours to complete but is worth the investment for code that you intend to reuse in other designs. For more information, see [Production-Quality OAL](http://go.microsoft.com/fwlink/?LinkId=203925&clcid=0x409) (http://go.microsoft.com/fwlink/?LinkId=203925&clcid=0x409).

#### **To prepare your BSP for migration**

- 1. Make a copy of the platform that you are porting by making a new folder, such as %\_WINCEROOT%\Platform\*<Hardware Platform Name>*-Original. Copy the platform into the new folder and then delete the files in the \*<Hardware Platform Name>*\lib and \*<Hardware Platform Name>*\target folders.
- 2. Run the blddemo -q command. The build will fail because you have not finished porting the

BSP, but the command will create libraries that you need, like NKldr.lib and OemMain.lib.

- 3. Create the following new folders under %\_WINCEROOT%\Platform\*<Hardware Platform Name>*:
	- Src\Kitl
	- Src\Oal  $\bullet$
	- Src\Oal\OalLib  $\bullet$
	- Src\Oal\OalExe
- 4. Edit the Dirs file in %\_WINCEROOT%\Platform\*<Hardware Platform Name>*\Src to include the following lines:

```
DIRS= \
   Kitl \
   Oal
```
- 5. Edit the Src\dirs file to remove the kernel from the list.
- 6. Create a Dirs file in %\_WINCEROOT%\Platform\*<Hardware Platform Name>*\Oal containing the following lines:

```
DIRS= \
   OalLib \
   OalExe \
```
7. Move all your BSP code and build files from Src\Kernel to the Src\Oal folder by using the following steps:

```
move src\kernel\oal -> src\oal\oallib
move src\kernel\kern -> src\oal\oalexe [*]
move src\kernel\kernkitl -> src\kitl [*]
```
### **Note**

In Windows Embedded CE 6.0, you do not need to build a profiling versus non-profiling version of the OAL. If your OAL supports profiling, always include it in the final or shipping image. The kernel detects and uses OAL profiling if it is available. For more information, see "Implementing Profiling Support in the OAL" in the Windows Embedded CE 6.0 Help documentation.

- 8. Delete the following folders:
	- Src\Kernel
	- Src\Kernel\Oal\
- Src\Kernel\Kern
- Src\Kernel\KernKitl
- Src\Kernel\KernKitlProf

#### <span id="page-7-0"></span>**Oal.exe**

The oal.exe file is the entry point into the kernel and uses the OEMGLOBAL structure to define functions and variables that the kernel needs. The oemmain.lib library implements the function **OEMInitGlobals** to populate this structure and to register the similar kernel structure, NKGLOBAL.

The oal.exe file links to the following libraries:

- nkldr.lib (home of KernelStart)  $\bullet$
- nkstub.lib
- oemmain.lib (if KITL is separately linked)  $\bullet$
- oemmain\_statickitl.lib (if KITL is statically linked)

#### **To remove KITL from the OAL**

- 1. Remove any KITL stubs from the Src\Oal\OalExe folder.
- 2. Move any KITL-related files from the Src\Oal\OalLib folder to the Src\Kitl folder.
- 3. Remove KITL-related file names and libraries from the Src\Oal\OalLib Sources file.
- 4. Remove the following IOCTLs from your OAL IOCTL table (Oal IOCTL Tab.h):
	- IOCTL VBRIDGE ADD MAC
	- IOCTL\_VBRIDGE\_CURRENT\_PACKET\_FILTER
	- IOCTL\_VBRIDGE\_GET\_ETHERNET\_MAC
	- IOCTL\_VBRIDGE\_GET\_RX\_PACKET
	- IOCTL\_VBRIDGE\_GET\_RX\_PACKET\_COMPLETE
	- IOCTL\_VBRIDGE\_GET\_TX\_PACKET
	- IOCTL\_VBRIDGE\_GET\_TX\_PACKET\_COMPLETE
	- IOCTL VBRIDGE SHARED ETHERNET
	- IOCTL VBRIDGE\_WILD\_CARD
	- IOCTL\_VBRIDGE\_WILD\_CARD\_RESET\_BUFFER
	- IOCTL\_VBRIDGE\_WILD\_CARD\_VB\_INITIALIZED  $\bullet$

These IOCTLs are now handled by Kitl.dll (KitlloCtl).

#### **To create and build Oal.exe**

- 1. Start by building oal.lib by running **build –c** in Oal\OalLib.
- 2. Modify the Sources file in the Oal\OalExe folder.

To do this, do the following tasks:

- a. Change TARGETNAME from kern to oal.
- b. Remove any KITL stub source file references.
- c. Add the following TARGETLIBS:

```
$(_SYSGENOAKROOT)\lib\$(_CPUDEPPATH)\NkLdr.lib
```

```
$(_SYSGENOAKROOT)\lib\$(_CPUDEPPATH)\OEMMain.lib
```
- d. Replace Nk.lib with NkStub.lib.
- e. Remove TARGETLIB entries for anything besides NKStub with NK in the name.
- f. If you are dynamically linking the KITL with the library, add \$(\_SYSGENOAKROOT)\lib\\$(\_CPUDEPPATH)\oemmain.lib \.
- g. If you are statically linking the KITL with the library, add \$(\_SYSGENOAKROOT)\lib\\$(\_CPUDEPPATH)\oemmain\_statickitl.lib.
- 3. Replace the call to **OalKitlStart** in **OEMInit** with the following function call:

KITLIoctl(IOCTL KITL STARTUP, NULL, 0, NULL, 0, NULL);

- 4. Replace all calls to **EdbgOutputDebugString** with **KITLOutputDebugString**.
- 5. Rename **SC\_GetTickCount** to **OEMGetTickCount**.
- 6. In Src\Oal\Oalexe, run **build –c** and note the errors. Fix the errors using the information in the section "To resolve errors".
- 7. Run the build command again and verify that Oal.exe builds without any errors.

When you first build your BSP, you will inevitably encounter linking errors not covered by this guide.

#### **►** To resolve linking errors

- When you encounter a library linking error, search for the library in Public\Common\Oak or Platform\Common\Src.
- If you run into unresolved functions, search the same locations for their implementations and include the missing libraries. If there is a function that you cannot find, look for an equivalent function in the NKGLOBAL and OEMGLOBAL structures.
- If you have unresolved external symbols, you may need to copy the declarations from the existing location. For example, you may need to declare some global variables in both your OAL and KITL code.

### <span id="page-9-0"></span>**Kernel.dll**

Similar to oal.exe, the kernel implements its own global structure, NKGLOBAL, which is populated with functions and variables that the OAL needs.

Kernel.dll, which is provided by the OS, links to oemstub.lib.

In Windows Embedded CE 6.0, the profiler is no longer in the kernel. You can use the standard profiler if the OAL exports a high-resolution timer. However, if you plan to port your BSP to Windows Embedded Compact 7, you may want to skip this step: in Windows Embedded Compact 7, the kernel defaults to using a 1-millisecond timer if no other is provided.

If you are only porting to Windows Embedded CE 6.0, you can find an example of a 1-millisecond version on MSDN at Windows CE Base Team Blog - [Poor Man's Monte Carlo](http://go.microsoft.com/fwlink/?LinkId=153797&clcid=0x409)

(http://go.microsoft.com/fwlink/?LinkId=153797&clcid=0x409). To export the timer, you must implement functions of type **PFN\_QueryPerfCounter** and **PFN\_QueryPerfFreq**. For an example implementation, see %\_WINCEROOT%\Platform\BSPTemplate\Src\Oal\Oallib\timer.c.

### <span id="page-9-1"></span>**Kitl.dll**

Windows Embedded CE 6.0 uses the Kernel Independent Transport Layer (KITL) transport for communication between the development computer and the target device over any hardware for which the OEM supplies an appropriate transport.

The KITL Ethernet transport on the device reuses much of the Ethernet debug (EDBG) code. To map to the new KITL names, the header file % WINCEROOT%\Public\Common\Oak\Inc\Halether.h has been included. It maps the KITL functions to the EDBG functions.

Kitl.dll links with the following libraries:

- kitlcore.lib (replacement for kitl.lib and location of KitlDllMain)
- nkstub.lib (if the KITL uses NKGLOBAL functions)  $\bullet$
- oemstub.lib (if the KITL uses OEMGLOBAL functions)

Moving the KITL source code from the OAL into Kitl.dll is typically a fairly straightforward process. Kitl.dll must export the following new functions:

### **OEMKitlStartup**

This function is called from the kernel when KITLIoctl(IOCTL\_KITL\_STARTUP, NULL, 0, NULL, 0, NULL) is invoked by the OAL.

This function is equivalent to the OALKitlStart function, but it has been renamed to follow the convention for public OEM functions. The Windows Embedded CE 6.0 kernel requires that you use the new function name OEMKitlStartup.

#### **OEMKitlIoctl**

This function handles all KITL-related IOCTLs when KITL is removed from the OAL. In most cases, you can use the common version of this function, which is implemented in Oal\_Kitl.lib.

#### **OEMKitlInit**

This function is called by the KitlInit function to initialize the KITL device and the KITLTRANSPORT structure.

#### **To create and build Kitl.dll**

- 1. Copy the makefile from the Src\Oal\OalLib folder to the Src\Kitl folder.
- 2. Create the Sources file based on the KernKitl Sources file that you copied earlier.

To do this, use the following commands:

```
TARGETNAME=KITL
TARGETTYPE=DYNLINK
DLLENTRY=KitlDllMain
DEFFILE=
```
Delete entries for EXEENTRY and EXEBASE.

Delete nk.lib and oal\_log.lib, if present.

Except for oal kitl.lib (or oal kitl x86.lib on x86-based platforms), delete all OAL libraries.

Rename kitl.lib to kitlcore.lib.

Then, add the following TARGETLIBS: KitlCore.lib, OEMStub.lib, and NkStub.lib.

- \$(\_SYSGENOAKROOT)\lib\\$(\_CPUDEPPATH)\nkstub.lib \.
- \$(\_SYSGENOAKROOT)\lib\\$(\_CPUDEPPATH)\oemstub.lib \.
- \$(\_PLATCOMMONLIB)\\$(\_CPUDEPPATH)\kitl\_log.lib \.

These libraries are in addition to any other libraries required by your KITL implementation. If you are porting to Compact 7, delete vbridge.lib.

If you are porting from Windows CE 5.0 to Windows Embedded CE 6.0 and not continuing to Compact 7, add:

```
$(_SYSGENOAKLIB)\$(_CPUDEPPATH)\vbridge.lib \.
```
Except for ddk\_io.lib and vbridge.lib, delete all.lib files that don't have KITL in their name.

- 3. Rename OALKitlStart to OEMKitlStartup.
- 4. Initialize two KITL function pointers in OEMKitlInit.

To do this, use the following code example:

```
pKitl->pfnPowerOn = OALKitlPowerOn;
pKitl->pfnPowerOff = OALKitlPowerOff;
```
This step is required only if your OAL is implementing these functions.

5. In the Kitl directory, run **build –c** and troubleshoot errors following the same procedure as you did when building Oal.exe.

#### <span id="page-11-0"></span>**Additional Steps for CEPC**

A few additional steps are required to separate the kernel, OAL, and KITL for a Windows Embedded Compact PC-based platform (CEPC). The files oal\_cache\_x86.lib and oal\_kitl\_x86.lib are specific to x86-based hardware platforms. The file globals.c is specific to CEPC.

#### **To divide the CEPC kernel into three pieces**

- 1. Follow the preceding steps to prepare your BSP for migration and to remove KITL from the OAL.
- 2. In addition to the preceding steps to create and build Oal.exe, edit the \Oal\Oalexe\Sources file as follows:
	- a. Add the following line:

```
$(_PLATFORMCOMMON)\lib\$(_CPUDEPPATH)\oal_cache_x86.lib \.
```
- b. Remove oal\_cache.lib from the Sources file.
- 3. In addition to the preceding steps to create and build Kitl.dll:
	- a. Edit \Kitl\Sources to add globals.c to Sourceslist.
	- b. Copy \Oal\Oallib\globals.c to \Kitl\.
	- c. Edit globals.c as follows:

Remove all #include statements except the following:

```
#include <windows.h>.
#include <x86kitl.h>.
```
If these #include statements do not exist in globals.c, add them.

Delete all global variable declarations except g\_oalIoCtlPlatformType and g\_ucDlftKitlAdaptorType.

d. Do not rename the OALKitlStart function to OEMKitlStartup.

## <span id="page-12-0"></span>**Replacing Deprecated Header Files**

The functionality that was in oal\_nkxp.h and oal\_profiler.h is now in two other header files, nkexport.h and bcoemglobal.h. If your build fails due to the inclusion of either of these files, do the following:

#### **To replace the deprecated header files**

- 1. Delete the include statements for oal\_nkxp.h and oal\_profiler.h.
- 2. Include %\_WINCEROOT%\Platform\Common\Src\Common\oal.h, which includes nkexport.h. Nkexport.h contains the functionality that we are concerned with here.
- 3. Try to build your project.
- 4. If your build still fails, look for the missing functions in %\_WINCEROOT%\Public\Common\Oak\Inc\bcoemglobal.h and include this header file if needed.

## <span id="page-12-1"></span>**Replacing Deprecated String Functions**

In Windows Embedded CE 6.0, a number of string function prototypes were deprecated. If your build breaks on one of these missing functions, search strmisc.h or other public headers for a suitable replacement function.

## <span id="page-12-2"></span>**Choosing Kernel Mode or User Mode**

Kernel-mode drivers are loaded by device.dll inside the kernel and have full access to kernel APIs without having to go through the user-mode driver reflector. Kernel-mode drivers are faster than usermode drivers because they do not have to switch user processes, so they are well suited to read or write to hardware registers. However, instability in the driver, such as incorrect or invalid memory use, can cause the kernel to stop functioning.

User-mode drivers are loaded via udevice.exe. They improve system stability by isolating driver failures to udevice.exe. The trade-off is performance. For user-mode drivers, the **VirtualCopy** function only works for physical addresses that you declare in the registry. You must use the user-mode driver reflector to forward I/O requests from the device manager. For more information on the reflector and how it works, see [User Mode Driver Reflector.](http://go.microsoft.com/fwlink/?LinkId=153880&clcid=0x409)

(http://go.microsoft.com/fwlink/?LinkId=153880&clcid=0x409)For information on porting a driver to Windows Embedded CE 6.0, see the video [Microsoft Showcase: Porting Drivers to Windows](http://go.microsoft.com/fwlink/?LinkId=157392&clcid=0x409)  [Embedded CE 6.0](http://go.microsoft.com/fwlink/?LinkId=157392&clcid=0x409) (http://go.microsoft.com/fwlink/?LinkId=157392&clcid=0x409).

#### <span id="page-12-3"></span>**Kernel Mode**

To make your driver run in kernel mode, in the **FLAGS** registry key for the driver, clear the flag DEVFLAGS LOAD AS USERPROC  $(0x10)$  and then add the K flag to the binary image builder (.bib) file entry, as shown in the following example:

gpio.dll \$(\_FLATRELEASEDIR)\gpio.dll NK SHK

#### <span id="page-13-0"></span>**User Mode**

To make your driver run in user mode, in the **FLAGS** registry key for the driver, set the flag DEVFLAGS LOAD AS USERPROC  $(0x10)$  and delete the K flag from the .bib file entry, as shown in the following example:

decodeCombo.dll \$(\_FLATRELEASEDIR)\decodeCombo.dll NK SH

# <span id="page-13-1"></span>**Replacing MapCallerPtr and OEMEthGetSecs**

### <span id="page-13-2"></span>**MapCallerPtr**

Prior to Windows Embedded CE 6.0, you used the function **MapCallerPtr** for pointers embedded in data structures that were passed into drivers. For pointers passed as function arguments, it was not necessary to use **MapCallerPtr**, because Device Manager took care of mapping pointers passed in as parameters.

In Windows Embedded CE 6.0 and Windows Embedded Compact 7, you must marshal an embedded pointer with the **CeOpenCallerBuffer** and **CeCloseCallerBuffer** functions. As in prior releases, Device Manager marshals pointers that are passed in as parameters, so you need to marshal only embedded pointers. The **CeAllocAsynchronousBuffer** function is for drivers that need asynchronous access to the data, for example, in situations where the driver needs to retry sending data while not blocking the caller indefinitely. For more information about marshaling embedded pointers, see [Marshalling for](http://go.microsoft.com/fwlink/?LinkId=153882&clcid=0x409)  [Windows Embedded CE 6.0 Driver Migration](http://go.microsoft.com/fwlink/?LinkId=153882&clcid=0x409)

<span id="page-13-3"></span>(http://go.microsoft.com/fwlink/?LinkId=153882&clcid=0x409).

#### **OEMEthGetSecs**

In Windows Embedded CE 6.0 and Windows Embedded Compact 7, the platform-specific function **OEMEthGetSecs** has been replaced with the KITL implementation of **OEMKITLGetSecs**. If your BSP relies on the header file e\_to\_k.h to map the two functions, then you must include halether.h in your header file. If your BSP implements its own **OEMEthGetSecs**, then you do not need to make any changes.

### <span id="page-13-5"></span><span id="page-13-4"></span>**Design-Dependent Changes**

If your BSP contains support for the **bProfileTimerRunning** variable, then you must make the following changes to your BSP before it can run on Windows Embedded CE 6.0.

#### <span id="page-14-0"></span>**Updating the bProfileTimerRunning Variable**

Windows Embedded CE 6.0 and Windows Embedded Compact 7 do not contain the **bProfileTimerRunning** variable. If your BSP uses the **bProfileTimerRunning** variable, you must declare **bProfileTimerRunning** as a global variable in the OAL. Set this variable in the **OEMProfileTimerEnable** and **OEMProfileTimerDisable** functions to an appropriate value, as shown in the following example:

```
BOOL bProfileTimerRunning = FALSE
OEMProfileTimerEnable ()
{
   // The rest of the code for this function.
  bProfileTimerRunning = TRUE;
}
OEMProfileTimerDisable ()
{
   bProfileTimerRunning = FALSE;
   // The rest of the code for this function.
}
```
### <span id="page-14-3"></span><span id="page-14-1"></span>**Cleanup**

You may need to make the following changes to your BSP before it can run on Windows Embedded CE 6.0. These cleanup changes include the removal of page pool flags and deprecation of several functions and some IOCTLs.

### <span id="page-14-2"></span>**Removing Page Pool Flags**

In Windows Embedded CE 6.0 and Windows Embedded Compact 7, you specify the page pool by adding and customizing the following *fix-up* variables within the config.bib file for the platform:

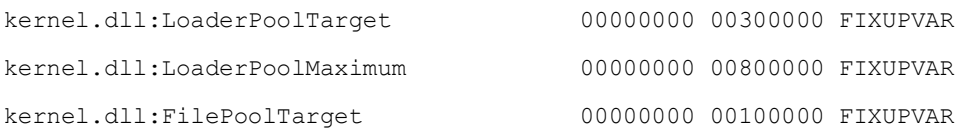

kernel.dll:FilePoolMaximum 00000000 00A00000 FIXUPVAR

<span id="page-15-0"></span>Next, remove all references to IMGPAGINGPOOL and PAGINGPOOLSIZE from your BSP.

#### **Removing Deprecated Functions**

The following functions are deprecated because of the new memory model in Windows Embedded CE 6.0. You must remove these functions from your code base. Stub functions are present, so existing code can continue to call these functions without generating compiler or linker errors.

- **CeZeroPointer**
- **GetCurrentPermissions**
- **MapPtrToProcess** Replaced with **CeOpenCallerBuffer** and **CeCloseCallerBuffer**.
- **MapCallerPtr** Replaced with **CeOpenCallerBuffer**, **CeCloseCallerBuffer**,  $\bullet$ **CeAllocAsynchronousBuffer**, and **CeFreeAsynchronousBuffer**.
- **SetKMode**
- **SetProcPermissions**
- **UnMapPtr**

For more information, see [Unsupported Kernel APIs](http://go.microsoft.com/fwlink/?LinkId=153885&clcid=0x409) (http://go.microsoft.com/fwlink/?LinkId=153885&clcid=0x409).

#### <span id="page-15-1"></span>**Removing Deprecated IOCTLs**

The IOCTL\_HAL\_GETREGSECUREKEYS and DEVFLAGS\_TRUSTEDCALLERONLY have been deprecated due to changes in Windows Embedded CE 6.0.

#### <span id="page-15-2"></span>**IOCTL\_HAL\_GETREGSECUREKEYS**

The Windows Embedded CE 6.0 security model eliminates the need for this IOCTL. You can remove it from your code.

#### <span id="page-15-3"></span>**DEVFLAGS\_TRUSTEDCALLERONLY**

The Windows Embedded CE 6.0 security model eliminates the need for this IOCTL. The Device Manager no longer checks the DEVFLAGS\_TRUSTEDCALLERONLY flag to restrict access to the drivers that use this flag.

# <span id="page-15-4"></span>**Migrating from CE 6.0 to Compact 7**

Now that you have enhanced the BSP to support the Windows Embedded CE 6.0 kernel, 90 percent of the porting is complete. The final portion does not require source code changes.

# <span id="page-16-0"></span>**Required Changes**

You must make the following changes to your BSP for it to run on Windows Embedded Compact 7. These changes include updates to some paths in the Sources files, moving prebuilt binaries, updating the path of RNE\_MDD, removing Vbridge.lib, a change in GUID initialization, removal of the PFN\_EDBG\_XXXX typedefs, and updating function prototypes.

### **Important**

Always back up data before making changes to code.

# <span id="page-16-1"></span>**Updating Sources Paths**

You must update several paths in the Sources files to ensure that Windows Embedded CE 6.0 build scripts continue to work in Windows Embedded Compact 7. For change instructions, refer to "Updating Paths in Sources Files" in the article titled [Build Porting Guide for Windows Embedded Compact 7](http://go.microsoft.com/fwlink/?LinkId=205658) (http://go.microsoft.com/fwlink/?LinkId=205658).

### <span id="page-16-2"></span>**Copying Prebuild Binaries**

If your build includes prebuilt binary files from BSP vendors, you must copy these files to the appropriate directories to ensure that builds from Windows Embedded CE 6.0 continue to work in Windows Embedded Compact 7. For instructions, refer to "Copying Prebuilt Libraries" in the article titled [Build Porting Guide for Windows Embedded Compact 7](http://go.microsoft.com/fwlink/?LinkId=205658)

<span id="page-16-3"></span>(http://go.microsoft.com/fwlink/?LinkId=205658).

### **Working with the Relocation of RNE\_MDD.lib**

In Windows Embedded CE 6.0, RNE\_MDD.lib was moved from

Public\Common\Oak\Drivers\Ethdbg\Rne\_mdd to Platform\Common\Src\Common\Ethdrv\Rne\_mdd. The result of this change is that the output binary is written to the environment path of

**PLATCOMMONLIB** instead of **SYSGENOAKLIB**. To update the path, edit all files that include rne\_mdd.lib and change the system variable **\_SYSGENOAKLIB** to **\_PLATCOMMONLIB** as follows:

\$(\_PLATCOMMONLIB)\\$(\_CPUDEPPATH)\rne\_mdd.lib

### <span id="page-16-4"></span>**Working with the Relocation of Vbridge**

For Windows Embedded Compact 7, Vbridge functionality is in oal kitl.lib instead of in a stand-alone library. Include oal\_kitl.lib or oal\_kitl\_pci.lib in the TARGETLIBS list when building KITL. Remove Vbridge.lib from the TARGETLIBS list.

The new location for this functionality is %\_WINCEROOT%\Platform\Common\Src\Common\Kitl\Vbridge.

#### <span id="page-17-0"></span>**Changing GUID Initialization**

In Windows Embedded CE 6.0, the **DEFINE GUID** macro creates either a GUID declaration or a GUID definition depending on the placement of the macro relative to the inclusion of initguid.h. In Windows Embedded Compact 7, the **DEFINE\_GUID** macro always defines a GUID. Therefore, code carried forward from previous versions and compiled in Windows Embedded Compact 7 may contain multiple conflicting GUID definitions. To fix this problem, delete redundant definitions or move them inside include guards so GUIDs are defined only once.

### <span id="page-17-1"></span>**Removing PFN\_EDBG\_XXXX**

The following function typedefs have been removed from the code base in Windows Embedded Compact 7. If you encounter build breaks, remove these from your BSP.

PFN\_EDBG\_GET\_PENDING\_INTS pfnEDbgGetPendingInts; PFN\_EDBG\_READ\_EEPROM pfnEDbgReadEEPROM; PFN\_EDBG\_WRITE\_EEPROM pfnEDbgWriteEEPROM;

# <span id="page-17-2"></span>**Design-Dependent Changes**

If your BSP includes the features in this section, then you must make the following changes to your BSP for it to run on Windows Embedded Compact 7. These changes include modifying the kernel independent transport layer (KITL) driver or the **OEMAddressTable**, removing deprecated drivers and libraries and the **ENABLE\_OAL\_ILTIMING** variable, including header files for installable interrupt service routines (IISR), changing the name of the battery driver library model device driver (MDD), removing language DLLs, moving the **SystemHive** registry value and the associated system hive file to a specified path, a change to linker overrides, and changes to the profiler function prototypes.

## <span id="page-17-3"></span>**Removing PCMCIA/PC Card**

PCMCIA, also known as PC Card, is no longer supported in Windows Embedded Compact 7. Although previous versions of Windows Embedded Compact supported this bus type, Windows Embedded Compact 7 supports alternative and more current buses like USB, which support the same set of peripherals. The source code for these features has been removed from the OS. As a result, you may experience some build difficulty if you are porting a platform that had previously supported these buses. Removing references to the removed components should remedy this build difficulty.

# <span id="page-17-4"></span>**Updating the ATAPI Driver Legacy Registry Setting**

The ATAPI driver in Windows Embedded Compact 7 replaces the registry subkey HKLM\Drivers\BuiltIn\PCI\Template\<Controller Key Name>\Legacy with the subkey LegacyIRQ. You must replace any occurrence of  $_{\text{Legacy}}$  in the registry with  $_{\text{LegacyIRQ}}$ .

If  **is equal to**  $**IRO**$  **(** $**IRQ**$  **is 14 for CEPC), the value of the secondary channel IRQ will be the** Primary IRQ plus 1 (IRQ 15 for PC). If  $_{\text{LeqacyIRQ}}$  is absent or equal to -1 (0xffffffff), the driver will assume it is not using the legacy IRQ and both channels will use the same IRQ (IRQ sharing).

# <span id="page-18-0"></span>**Adding ATAPI Driver Registry Settings for IRQ Sharing**

The ATAPI driver in Windows Embedded Compact 7 uses the exported functions **NativeConfig**, **CreateNativePCIHD**, and **CreateNativePCIHDCD** to support ATAPI controllers with IRQ sharing (such as SATA). To support IRQ sharing, the Platform.reg file in %\_WINCEROOT%\Platform\*<your platform>*\files must contain the following settings:

[HKEY\_LOCAL\_MACHINE\Drivers\BuiltIn\PCI\Template\GenericIDE]

```
 "ConfigEntry"="NativeConfig" ; PCI configuration entry point
    "IsrDll"="giisr.dll" ; bus-agnostic; installable ISR
    "IsrHandler"="ISRHandler" ; bus-agnostic; installable ISR
    "SpawnFunction"="CreateNativePCIHDCD" or "CreateNativePCIHD" ; depends on HD 
only or HD + CD/DVD
    "LegacyIRQ"=dword:ffffffff ; explicitly sets native mode; not necessary for
```
most cases

In most situations, you do not need to set the LegacyIRQ value to support IRQ sharing. The registry contains the default setting of legacy mode, in either the

%\_WINCEROOT%\Public\Common\Oak\Drivers\Block\ATAPI\\*.reg files or the Platform.reg file. The ATAPI driver automatically detects the controller mode from the  $\text{Proof}$  radue set by PCIbus.dll, and overwrites the default registry value to native mode if needed. The default setting must be legacy mode because the ATAPI driver can overwrite the  $L = g a c y T R Q$  value to support native mode, but it cannot change the value from native to legacy mode.

If the ProgIf value does not report the controller mode (using the bit definitions described in the **NativeConfig** function definition in

%\_WINCEROOT%\Public\Common\Oak\Drivers\Block\atapi\pcicfg.cpp), you must set the LegacyIRQ value explicitly, as follows:

- To support native mode, set the LegacyIRQ value as in the preceding example.
- To support legacy mode, set the LegacyIRQ value as follows:

"LegacyIRQ"=dword:e ; explicitly sets legacy mode

# <span id="page-19-0"></span>**Modifying OEMAddressTable and KITL Drivers**

The Windows Embedded Compact 7 kernel supports a new option for the **OEMAddressTable** that disables the uncached static mapping (from 0xA0000000 to 0xBFFFFFFF) and makes available more kernel virtual memory space. You can enable this address table option for any ARM-based or x86 based platform; the Windows Embedded Compact PC-based platform (CEPC) uses the new **OEMAddressTable** model by default. For any platforms that use a KITL driver that predates Windows Embedded Compact 7, there are two possible solutions:

- 1. (For any ARM-based or x86-based platform) Modify your KITL driver so it uses the direct memory access (DMA) buffer passed from KITL, assuming it is already uncached; in other words, without doing a cached-address to uncached-address conversion. The KITL driver must use the **OALVAtoPA** function to obtain the physical address of the DMA buffer. It must not assume static mapping of the kernel virtual memory, for either cached or uncached memory. We recommend this solution because any KITL driver modified in this way will work in Compact 7, whether or not your platform uses the new **OEMAddressTable** option.
- 2. (For CEPC only) Disable the new **OEMAddressTable** option by modifying the % WINCEROOT%\Platform\Cepc\Src\Oal\Oalexe\Sources file so that it links to oal\_startup\_x86.lib instead of oal\_startup\_x86\_newtable.lib. This solution is a workaround; if your platform is modified later to use the new **OEMAddressTable** option, you must implement the first solution.

If your KITL driver does not assume the existence of uncached static mapping, and it always uses OALxxxToyyy functions for address translation, your driver will work with either **OEMAddressTable** option. It works because the **OALCAtoUA** and **OALPAtoUA** functions in Windows Embedded Compact 7 return the same address passed from KITL to ensure backward compatibility.

# <span id="page-19-1"></span>**Updating HalAllocateCommonBuffer**

The **HalAllocateCommonBuffer** function now supports the *CacheEnabled* parameter, which was ignored in Windows Embedded CE 6.0. To ensure that your BSP and drivers are compatible with Windows Embedded Compact 7, edit any calls to **HalAllocateCommonBuffer** so that *CacheEnabled* is set to false.

# <span id="page-19-2"></span>**Replacing Deprecated Drivers and Libraries**

The following libraries were removed from the source tree. If you use any of these libraries in your Sources files, you must update the Sources files to use new drivers.

### **Ethernet Drivers**

- 3C90X
- AM79C970 (replaced with AM79C973)
- AM79C970 (replaced with AM79C973)
- DP83815
- NET2890

#### **Bootloader Libraries**

- $\bullet$ **Edbafrmt**
- Rndsmini  $\bullet$

The following libraries are now located only in Platform/Common/Src/Common/Ethdbg. If your Sources files include any of these libraries, you must update the files so that the linker can find the libraries, as shown in the following example:

\$(\_PLATCOMMONLIB)\\$(\_CPUDEPPATH)\<name>.lib

### **Note**

In Windows Embedded Compact 7, the library name for NE2000 is oal\_ethdrv\_ne2000.lib; in previous versions it was ne2kdbg.lib.

#### **Ethernet Drivers**

- AM79C973
- CS8900A
- DEC21140  $\bullet$
- RT8139
- NE2000

#### **Bootloader Libraries**

- blcommon
- Eboot
- Fallite
- Kitleth  $\bullet$

## <span id="page-20-0"></span>**Removing ENABLE\_OAL\_ILTIMING**

Instead of measuring interrupt latency by using the environment variable ENABLE\_OAL\_ILTIMING and rebuilding the kernel, Windows Embedded CE 6.0 implements an OEM adaption layer (OAL) interrupt latency IOCTL. Link the OAL to either OAL\_ILT.lib and instrument your timer interrupt service routine (ISR) or link to OAL ilt\_stub.lib.

### <span id="page-20-1"></span>**Adding ISR Header File**

Prior to Windows Embedded Compact 7, common Windows Embedded Compact device driver development kit (CEDDK) header files have included giisr.h, which provided installable interrupt service routines (IISR) functionality. In Windows Embedded Compact 7, if you need both CEDDK and IISR functionality, you must include two header files: one for CEDDK functionality and one for IISR.

# <span id="page-21-0"></span>**Linking to Battery Driver LIB and DEF Files**

The battery driver library MDD has been updated and the name has been changed. If you link to battdrvr\_lib.lib in your Sources file, change the name to batterdrvr\_mdd.lib, as shown in the following example:

Windows Embedded CE 6.0

```
$(_SYSGENOAKROOT)\lib\$(_CPUINDPATH)\battdrvr_lib.lib \
```
#### Windows Embedded Compact 7

\$(\_SYSGENOAKROOT)\lib\\$(\_CPUINDPATH)\battdrvr\_lib.lib \

The battdrvr.def file has been relocated from Platform\Common\Oak\Drivers\Battdrvr to Platform\Common\Oak\Inc. You no longer need to use a relative path to link to it. Here is what the change looks like:

Windows Embedded CE 6.0

DEFFILE=\$(\_PUBLICROOT)\common\oak\lib\\$(\_CPUINDPATH)\battdrvr.def

#### Windows Embedded Compact 7

<span id="page-21-1"></span>DEFFILE=\$( SYSGENOAKROOT)\inc\battdrvr.def

### **Removing Language DLLs**

The following language files have been removed from the Windows Embedded Compact 7 image.

KbdNopUs.dll KbdNopJpn1.dll KbdNopJpn2.dll KbdNopKor.dll

They have been replaced by kbdNop.dll and kbdUs.dll. Both are common drivers, meaning that they are located in %\_WINCEROOT%\Public\Common\Oak\Drivers and are included by the Common.reg and Common.bib files. Define SYSGEN\_KBD\_US=1 to build and include these language libraries.

# <span id="page-21-2"></span>**Enforcing the Location of System Hive File**

In prior versions of Windows Embedded Compact, the location of the system hive file has been left to BSP architects. Starting with Windows Embedded Compact 7, the system hive file must be in the path specified by Common.bib as shown in the following code example.

[HKEY\_LOCAL\_MACHINE\init\BootVars]

```
"SystemHive"="Windows\\Registry\\system.hv"
```
If you override the default location, you may encounter the following error when booting:

FSDMGR!ProcessRebootFlags: failed cleaning volume!

# <span id="page-22-0"></span>**Changing Linker Overrides**

In Windows Embedded CE 6.0 and previous versions, it was possible to override an object (.obj) file by creating a second .obj file with the same filename. This technique was used in some places in the OS source code for these versions. This technique does not work in Windows Embedded Compact 7, because the build uses full file name paths. For information about overriding .obj files in the build, refer to "Changing Linker Overrides" in the article titled Build Porting Guide for Windows Embedded Compact [7](http://go.microsoft.com/fwlink/?LinkId=205658) (http://go.microsoft.com/fwlink/?LinkId=205658).

# <span id="page-22-1"></span>**Changing Profiler Function Prototypes**

In previous versions of Windows Embedded Compact that used x86, SH, or MIPS processors, **OALProfileIntrHandler** was defined as UINT32 OALProfileIntrHandler(VOID). Windows Embedded Compact 7 defines this as UINT32 OALProfileIntrHandler(UINT32 ra).

This function does not have a prototype in any Microsoft code because only assembly code calls it. Search your code base and ensure that it accepts ra (return address).

In your **OALProfileIntrHandler** function, call **ProfilerHit(ra)** instead of **ProfilerHit(GetEPC)**.

# <span id="page-22-2"></span>**Cleanup**

You may need to make the following changes to your BSP for it to run on Windows Embedded Compact 7. These maintenance and cleanup changes include removing the image flag NOMIPS16CODE and the dimension macros.

## <span id="page-22-3"></span>**Replacing Deprecated Flags and Macros**

### <span id="page-22-4"></span>**NOMIPS16CODE**

The image flag NOMIPS16CODE from Windows Embedded CE 6.0 is replaced by the NOIMPLICITIMPORT flag in Windows Embedded Compact 7. For information about this new flag, refer to "NOMIPS16CODE" in the article titled [Build Porting Guide for Windows Embedded Compact 7](http://go.microsoft.com/fwlink/?LinkId=205658) (http://go.microsoft.com/fwlink/?LinkId=205658).

### <span id="page-23-0"></span>**Dim (Dimension) Macros**

The dim macro, **#define dim(x) (sizeof(x)/sizeof(x[0]))**, has been deprecated. This code is still present to prevent build breaks, but it now generates warnings. Replace the macro with **\_countof**.

The following similar macros are also deprecated and should be replaced with **\_countof**:

- ARRAYSIZE  $\bullet$
- ARRAY\_SIZE  $\bullet$
- ARRAYSIZEOF
- ARRSIZE  $\bullet$
- SIZEOF\_ARRAY
- ARRAY\_LENGTH  $\bullet$
- $\bullet$ NUM\_ELEMENTS
- NELEMS  $\bullet$
- NUM  $\bullet$
- NUMBER\_OF\_ARRAY
- TABLE\_COUNT  $\bullet$
- COUNTOF
	- **ItemCount**
- Dim
- DIMOF
- **CCHSIZEOF**

# <span id="page-23-1"></span>**Updating Multimedia**

If your BSP includes multimedia support, you must make the following changes. These changes include access to the frame buffer and new locations for camera header files.

### <span id="page-23-2"></span>**Display: Video Memory**

In Windows Embedded CE 6.0 and previous versions, you could get a pointer to the frame buffer and then update the display by writing directly to the frame buffer. However, hardware-accelerated graphics systems do not guarantee the format or location of data stored in the frame buffer. Therefore, direct pointers to the frame buffer are not supported in Windows Embedded Compact 7. Other than the display driver, functions must not directly access the frame buffer. You must rewrite applications or other drivers that directly access the frame buffer so that your applications use supported APIs.

### <span id="page-23-3"></span>**Camera**

The following camera header files have been renamed and moved in Windows Embedded Compact 7.

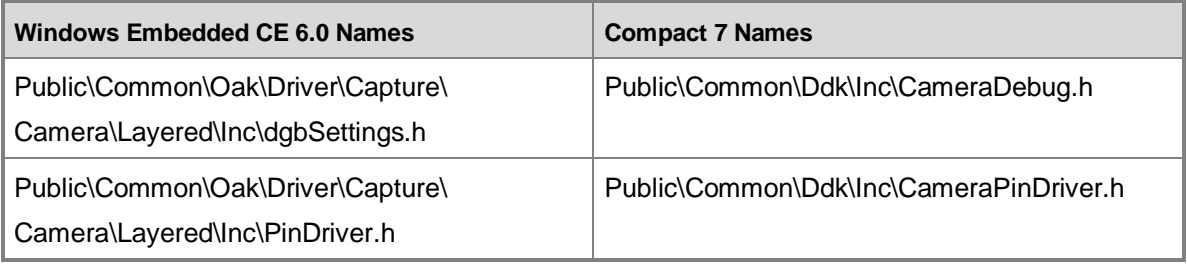

#### **Table 3: Camera header file names**

Scan through camera source files looking for these Windows Embedded CE 6.0 camera files and replace the include names with the new Windows Embedded Compact 7 names.

# <span id="page-24-0"></span>**Conclusion**

You can port a BSP to Windows Embedded Compact in two stages: porting from Windows CE 5.0 to Windows Embedded CE 6.0, and then from Windows Embedded CE 6.0 to Windows Embedded Compact 7. The biggest changes occur when porting from Windows CE 5.0 to Windows Embedded CE 6.0: separating the kernel from OAL and KITL, and dividing the drivers into kernel mode and user mode. You make fewer changes when porting from Windows Embedded CE 6.0 to Windows Embedded Compact 7, and porting can be accomplished in hours. However, a full port of your BSP from Windows CE 5.0 to Windows Embedded Compact 7 may take weeks or months, depending on the complexity of your BSP. The focus of this document is to help you migrate a BSP as easily and painlessly as possible.

# <span id="page-24-1"></span>**Additional Resources**

[Windows Embedded website](http://go.microsoft.com/fwlink/?LinkId=183524) (http://go.microsoft.com/fwlink/?LinkId=183524)

This document is provided "as-is." Information and views expressed in this document, including URL and other Internet Web site references, may change without notice. You bear the risk of using it.

This document does not provide you with any legal rights to any intellectual property in any Microsoft product. You may copy and use this document for your internal, reference purposes.

© 2011 Microsoft. All rights reserved.